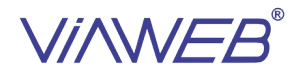

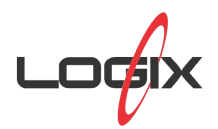

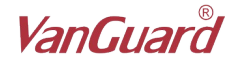

## **NOTIFICAÇÕES CHEGANDO COM ATRASO**

Nos sistemas Android, as notificações possuem dois níveis de prioridade:

**Alta Prioridade –** A notificação chega imediatamente, acende a tela do celular e emite som, mesmo ele estando fora do carregador e com a tela bloqueada.

**Prioridade normal –** Se o aparelho estiver no carregador ou com a tela desbloqueada, ele chega imediatamente, acende a tela e emite som. Se o celular estiver fora do carregador e com a tela bloqueada, a notificação pode demorar a chegar e ao chegar não irá acender a tela, nem gerar som.

Todas as notificações geradas pelos nossos aplicativos VIAWEB mobile e Alarmenet.com são configuradas como Alta Prioridade.

Isso significa que as notificações sempre chegam imediatamente, correto? Nem sempre.

O Android 9 (PIE, API nível 28) introduz um novo recurso de gerenciamento de bateria, o "*App Standby Buckets*". [\(https://developer.android.com/topic/performance/appstandby](https://developer.android.com/topic/performance/appstandby)). O *App Standby Buckets* é uma classificação de economia de energia que é atribuída **automaticamente** para cada aplicativo.

Cada fabricante de celular pode definir critérios próprios de atribuição do *Bucket* dos apps. Alguns fabricantes, para poder fornecer aparelhos mais baratos e que prometem longa duração de bateria ou para manter a autonomia da bateria em seus aparelhos, reduzindo custos, acabam criando regras muito restritas para os aplicativos. O fabricante do aparelho é quem decide como fazer para detectar se um aplicativo é muito ou pouco usado e também em qual modo de economia de bateria o aplicativo será classificado.

Essa classificação de escolha do *Bucket* (modo de economia) do aplicativo é automática e não é possível "forçar" um modo para qualquer aplicativo instalado.

Dependendo do "*App Standby Bucket*" (modo de economia) pode haver restrição ou até bloqueio do uso do aplicativo, incluindo **o recebimento de notificações**.

Os modos de economia possíveis são:

- **Grupo de Trabalho**: Nesse *Bucket* não ha restrições.
- **Frequente:** Somente permite 10 notificações de alta prioridade por dia.
- **Raro**: Somente permite 5 notificações de alta prioridade por dia.
- **Restrito**: As notificações são descartadas pelo sistema operacional.

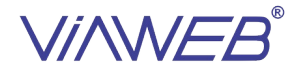

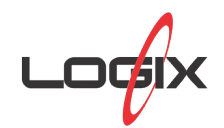

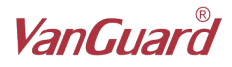

Logo, se o aparelho celular decidir que o aplicativo VIAWEB Mobile é de uso Raro, ele somente irá permitir 5 notificações com prioridade alta por dia. Se o alarme enviar mais que isso, as próximas notificações serão tratadas como de prioridade normal, não irão acender a tela ou gerar som e poderão ser entregues com atraso.

Para que todas as notificações sempre venham imediatamente, é preciso que o app se encontre no "*App Standby Bucket*" chamado "Grupo de Trabalho".

Para saber se seu celular está segurando as notificações para economizar energia, implementamos um indicador, a partir da versão 3.3.8 do VIAWEB mobile (versão 1.3.8 do Alarmenet.com). Dentro do alarme, vá em "Diagnóstico". Lá haverá um "box" chamado "Restrição do Aplicativo". A mensagem correta deve ser "Notificações chegando com prioridade alta".

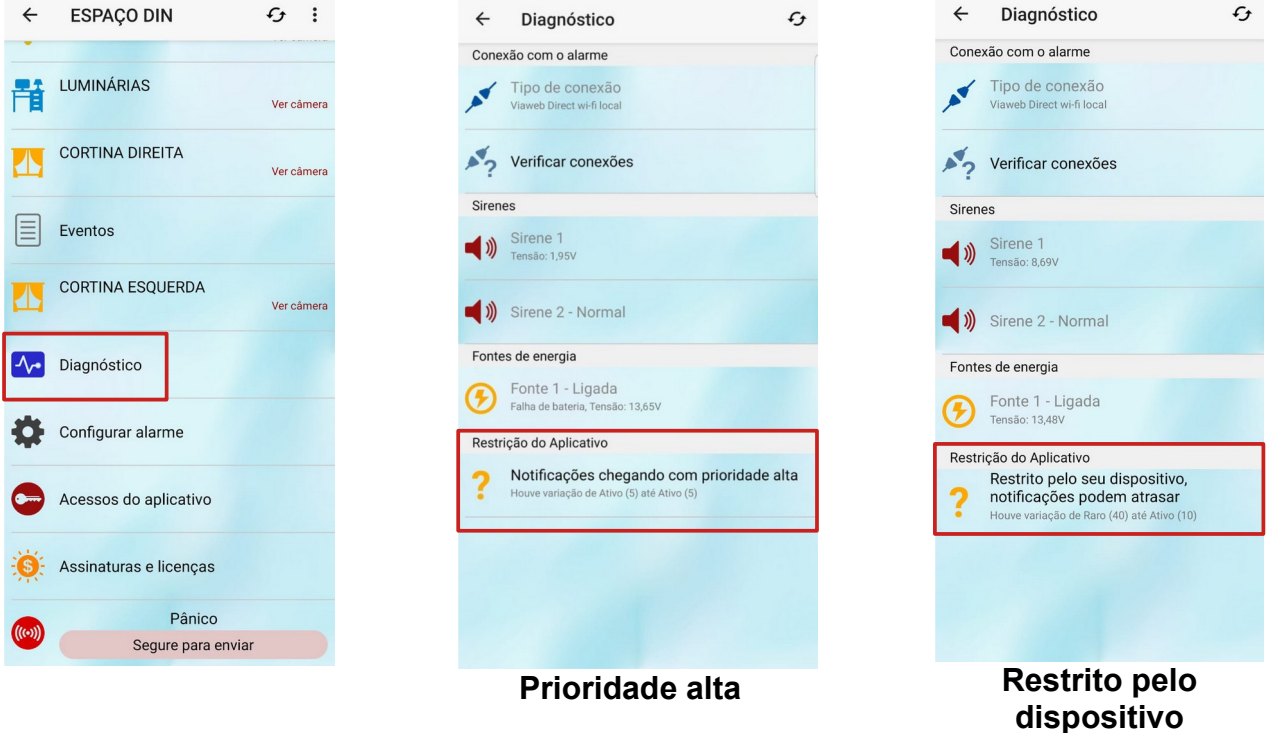

Ele também mostra em quais *Buckets* o aplicativo foi classificado nas últimas 24 horas (sim, a classificação é dinâmica e pode mudar a qualquer momento). O correto é que o "*App Standby Bucket*" varie de "Grupo de Trabalho" até "Ativo". Qualquer coisa diferente disso poderá gerar atraso nas notificações.

Alguns fabricantes mantem internamente listas de aplicativos "famosos" (como Whatsapp, Facebook, etc). Esses aplicativos são tratados de forma especial e raramente ficam em *Buckets* restritivos. Portanto o mesmo celular pode receber notificações normalmente desses aplicativos, mas restringir o VIAWEB mobile, mesmo que o usuário utilize mais o VIAWEB mobile.

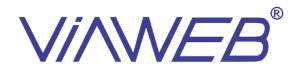

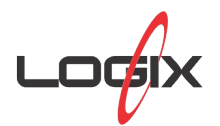

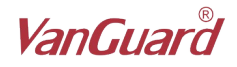

Digamos que o VIAWEB mobile está em um modo de economia que está atrasando as notificações, como fazer para que o app passe a ser considerado do Grupo de Trabalho?

**Não existe uma configuração para isso**, mas há recomendações que irão fazer seu celular entender que você usa efetivamente o aplicativo e precisa das notificações em alta prioridade. São elas:

1 – Antes de adquirir um celular verifique o site [https://dontkillmyapp.com](https://dontkillmyapp.com/) e escolha marcas que respeitam como os clientes desejam usar seus dispositivos.

2 – Sempre que receber uma ou mais notificações do VIAWEB mobile, toque nelas para abrir o VIAWEB mobile. Interagir com a notificação irá fazer o aparelho entender que ela é importante para você.

3 – Evite descartar as notificações na tela de bloqueio sem vê-las. Cada vez que uma notificação é descartada o Android aprende que ela não é importante.

4 – Abra o aplicativo ao menos uma vez ao dia. Para mostrar ao Android que é um aplicativo em uso.

5 – Remova restrições adicionais de economia do celular, por exemplo, no Xiaomi, ative o reinício automático, no Samsung, retire restrições em segundo plano.

Mesmo com essas práticas, pode levar alguns dias até que o aparelho decida trocar o modo do aplicativo. Ou até mesmo pode ser que a restrição do fabricante seja tão grande que ele fixe a classificação restrita permanentemente.

Uma solução seria verificar qual o menor "*App Standby Bucket*" que o aplicativo está sendo colocado (acessando a tela Diagnósticos do VIAWEB mobile) e em seguida configurar o alarme para enviar somente as notificações importantes, limitando o número de notificações àquelas permitidas. Se o app varia de Raro até Ativo, as 5 primeiras notificações serão entregues normalmente. Se o app varia de Frequente a Ativo, é possível receber 10 notificações antes do celular passar a atrasá-las.

Equipe de engenharia, P&D

Curitiba, 8 de outubro de 2021